समाचार पत्र पंजीयन क्र.: MPBIL/2004/13955 डाक पंजीयन संख्याः म.प्र. / भोपाल / 4–461 / 2018–20 मृत्य : रू. 10 /–

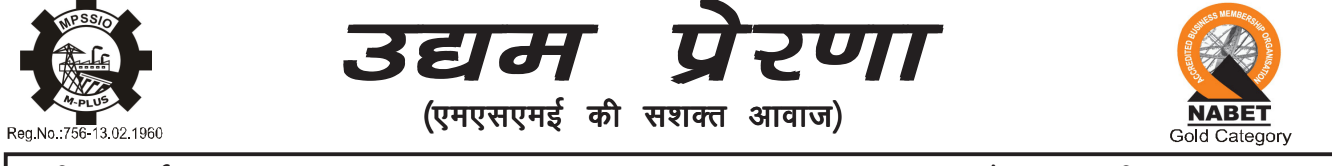

पाक्षिक-वर्षः 15

अंकः 23

भोपाल दि.-10.12.2018

(परिपत्र क्र. 64–68)

भारत सरकार सूक्ष्म, लघु एवं मध्यम उद्यम मंत्रालय, नई दिल्ली

परिपत्र क्रमांक : 64

# अधिसूचनाएं / आदेश

माननीय प्रधान मंत्री द्वारा एम.एस.एम.ई. सहयोग एवं पहुंच के लोकार्पण कार्यक्रम दिनांक 02.11.2018 के संदर्भ में

''प्रधान मंत्री ने घोषणा की कि सभी कम्पनियां, जिनका टर्न ओवर रू. 500 करोड़ से अधिक है, को ट्रेड रिसिवेबल ई–डिस्काउंटिंग सिस्टम (TReDs) पर लाना अनिवार्य है। उन्होने कहा कि इस पोर्टल पर सम्मिलित होने से उद्यमी बैंकों से अपने आने वाली प्राप्तियों पर ऋण लेने में समर्थ हो सकेंगे। इस प्रकार यह कदम नगद-चक्र (Cash Cycle) की समस्या को हल करेगा।"

# सूक्ष्म, लघु और मध्यम उद्यम मंत्रालय अधिसूचना

नई दिल्ली, 2 नवम्बर, 2018

का.आ. 5621(अ).—केन्द्रीय सरकार, सूक्ष्म, लघु और मध्यम उद्यम विकास अधिनियम, 2006 (2006 का 27) की धारा 9 द्वारा प्रदत्त शक्तियों का प्रयोग करते हुए यह अनुदेश जारी करती है कि कंपनी अधिनियम, 2013 (2013 का 18) के अंतर्गत पंजीकृत सभी कंपनियों, जिनका करोबार (टर्नओवर) 500 करोड़ रूपये (पांच सौ करोड़ रूपये) से अधिक है और सभी केन्द्रीय सार्वजनिक क्षेत्र के उद्यम, जो भारतीय रिज़र्व बैंक की अधिसूचना के अनुसार स्थापित हैं, को ट्रेड रिसीवेबल डिस्काउंटिंग सिस्टम प्लेटफार्म पर रखना होगा। प्रत्येक राज्य में कंपनियों के रजिस्ट्रार अपनी अधिकारिता के अधीन कंपनियों द्वारा इन अनुदेशों के अनुपालन की निगरानी करने के लिए सक्षम प्राधिकारी होंगे और केन्द्रीय सार्वजनिक क्षेत्र के उद्यमों द्वारा ऐसे अनुदेशों के अनुपालन की निगरानी के लिए भारत सरकार का लोक उद्यम विभाग सक्षम प्राधिकरण होगा।

> [फा.सं. 16 / 8 / 2018-पीएंडजी / पॉलिसी] राम मोहन मिश्रा, अपर सचिव और विकास आयुक्त

# MINISTRY OF MICRO. SMALL AND MEDIUM ENTERPRISES **NOTIFICATION**

New Delhi, the 2nd November, 2018

S.O. 5621(E).- In exercise of powers conferred by section 9 of the Micro. Small and Medium Enterprises Development Act, 2006 (27 of 2006), the Central Government hereby issues the following instructions that all companies registered with the Companies Act, 2013 (18 of 2013) with a turnover of more than Rs. 500 crore (rupees five hundred crore) and all Central Public Sector Enterprises shall be required to get themselves onboarded on the Trade Receivables Discounting System platform, set up as per the notification of the Reserve Bank of India. The Registrar of Companies in each State shall be the competent authority to monitor the compliance of these instructions by companies under its jurisdiction and the Department of Public Enterprises, Government of India shall be the compentent authority to monitor the companies of such instruction by Central Public Sector Enterprises.

> [F.No. 16/8/2018-P&G/policy] RAM MOHAN MISHRA, Addl. Secv. and Development Commissioner

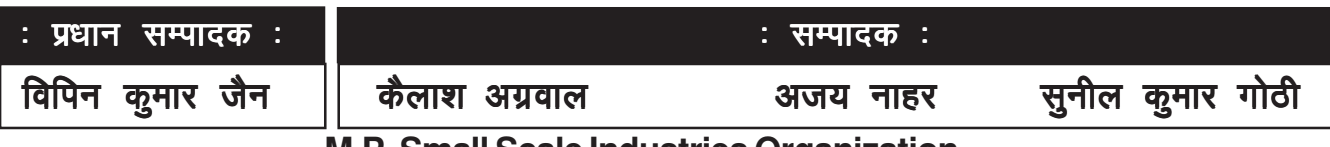

**M.P. Small Scale Industries Organization** 

E-2/30, Arera Colony, Bhopal - 462016 (MP)

दि. - 10.12.2018

वर्षः 15

# सुक्ष्म, लघु और मध्यम उद्यम मंत्रालय

अधिसूचना

नई दिल्ली 2 नवम्बर 2018

**का.आ. 5622(अ).**—सूक्ष्म, लघु और मध्यम उद्यम विकास अधिनियम की धारा 9 द्वारा प्रदत्त शक्तियों का प्रयोग करते हुए, केन्द्र सरकार एतद द्वारा यह निर्देश देती है कि वे सभी कंपनियां जो सुक्ष्म और लघु उद्यमों से वस्तुओं अथवा सेवाओं की आपूर्ति प्राप्त करती है और जिन्हें इस अधिनियम के प्रावधानों के अनुसार वस्तुओं अथवा सेवाओं की प्राप्ति अथवा आभासी प्राप्ति की तारीख से 45 दिनों से अधिक सक्ष्म और लघ उद्यमों के आपर्तिकर्ताओं को भुगतान नहीं हुआ है, वे निम्नलिखित को दर्शाते हुए, कारपोरेट कार्य मंत्रालय को एक छमाही रिटर्न प्रस्तुत करेंगें:

- (क) बकाया भुगतान की राशि; और
- (ख) विलंब के कारण।

[फा.सं.  $4 / 3(1) / 2018 - 4$ एंडजी / पॉलिसी] राम मोहन मिश्रा, अपर सचिव और विकास आयुक्त

# सूक्ष्म, लघु और मध्यम उद्यम मंत्रालय आदेश

नई दिल्ली, 9 नवम्बर, 2018

**का.आ. 5670(अ).**—केन्द्रीय सरकार, सूक्ष्म, लघु और मध्यम उद्यम विकास अधिनियम, 2006 (2006 का 27) की धारा 11 द्वारा प्रदत्त शक्तियों का प्रयोग करते हुए, सूक्ष्म और लघु उद्यम (एमएसई) के लिए सार्वजनिक प्रापण नीति आदेश, 2012 में निम्नलिखित संशोधन करता है:-

- यह आदेश सूक्ष्म और लघु उद्यमों (एमएसई) के लिए सार्वजनिक प्रापण नीति संशोधन आदेश, 2018  $1<sup>1</sup>$  $(i)$ कहा जाएगा।
	- यह सरकारी राजपत्र में अपने प्रकाशन की तिथि से प्रवृत्त होगा।  $(ii)$

पूरे सूक्ष्म और लघु उद्यमों (एमएसई) के लिए सार्वजनिक प्रापण नीति आदेश, 2012 (जिसे इसमें इसके पश्चात  $2<sub>1</sub>$ उक्त आदेश कहा गया है) में जहां भी आंकड़े और शब्द ''20 प्रतिशत'' है उसे ''25 प्रतिशत'' के आंकड़े और शब्द से प्रतिस्थापित किया जाएगा।

उक्त आदेश के पैराग्राफ 4 के पश्चात निम्नलिखित पैरा को जोड़ा जाएगा:- $\mathcal{E}$ 

''4 क. महिलाओं के स्वामित्व वाले सूक्ष्म और लघु उद्यम के लिए विशेष प्रावधान। सूक्ष्म और लघु उद्यमों से कुल वार्षिक खरीद में से 25 प्रतिशत के लक्ष्य के अंदर महिलाओं के स्वामित्व वाले सक्ष्म और लघु उद्यम से खरीद के लिए 3 प्रतिशत का लक्ष्य निर्दिष्ट किया जाएगा।

> [फा.सं. 21(22) / 2018–एमए] राम मोहन मिश्रा, अपर सचिव और विकास आयुक्त

Ref: MPSSIO/ 16 /2018-19/

उद्यम प्रेरणा

# परिपत्र क्रमांक $: 65$

# 6 Changes in e-way bill generation with effect from 16.11.2018

## 1. Checking of duplicate generation of e-way bills based on same invoice number:

The e-way bill system is enabled not to allow the consignor/supplier to generate the duplicate e-way bills based on his one document. Here, the system checks for duplicate based on the consignor GSTIN, document type and document number. That is, if the consignor has generated one e-way bill on the particular invoice, then he will not be allowed to generate one more e-way bill on the same invoice number. Even the transporter or consignee is not allowed to generate the e-way bill on the same invoice number of that consignor, if already one has been generated by the consignor.

Similarly, if the transporter or consignee has generated one e-way bill on the consignor's invoice, then any other party (consignor, transporter or consignee) tries to generate the e-way bill, the system will alert that there is already one e-way bill for that invoice, and further it allows him to continue, if he wants.

### 2. CKD/SKD/Lots for movement of Export/Import consignment:

CKD/SKD/Lots supply type can be used for movement of the big consignment in batches. When One 'Tax Invoice' or 'Bill of Entry' is there, but the goods are moved in batches from supplier to recipient with the'Delivery Challan', then this option can be used. Here, the batch consignment will have 'Delivery Challan' along with copy of the 'Tax Invoice' or 'Bill of Entry' in movement. The last batch will have the 'Delivery Challan' along with original 'Tax Invoice' or 'Bill of Entry'.

Some exports or imports will be in big consignment and may not be moved in one go from the supplier or to the recipient. Hence, CKD/SKD/Lots supply can be used for this.

For CKD/SKD/Lots of Export consignment, the 'Bill To' Party will be URP or GSTIN of SEZ Unit with state as 'Other Country' and shipping address and PIN code will be of the location (airport/shipping yard/border check post) from where the consignment is moving out from the country.

For CKD/SKD/Lots of Import consignment, the 'Bill From' Party will be URP or GSTIN of SEZ Unit with state as 'Other Country' and dispatching address and PIN code will be of the location (airport/shipping yard/border check post) from where the consignment is entered the country.

### 3. Shipping address in case of export supply type:

For Export supply type, the 'Bill To' Party will be URP or GSTIN of SEZ Unit with state as 'Other Country' and shipping address and PIN code will be of the location (airport/shipping yard/border check post) from where the consignment is moving out from the country.

### 4. Dispatching address in case of import supply type:

For Import supply, the 'Bill From' Party will be URP or GSTIN of SEZ Unit with state as 'Other Country' and dispatching address and PIN code will be of the location (airport/shipping yard/border check post) from where the consignment is entered the country.

### 5. 'Bill To – Ship To' transactions:

There are four types of 'Bill To – Ship To' transactions. These types depend upon the number of parties involved in the billing and movement of the goods. The following paras explain the same.

• Regular: This is a regular or normal transaction, where Billing and goods movement are happening between two parties – consignor and consignee. That is, the Bill and goods movement from consignor to consignee takes place directly.

• Bill To – Ship To: In this type of transaction, three parties are involved. Billing takes places between consignor and consignee, but the goods move from consignor to the third party as per the request of the consignee.

• Bill From – Dispatch From: In this type of transaction also, three parties are involved. Billing takes places between consignor and consignee, but the goods are moved by the consignor from the third party to the consignee.

• Combination of both: This is the combination of above two transactions and involves four parties. Billing takes places between consignor and consignee, but the goods are moved by the consignor from the third party to the fourth party, as per the consignee's request.

### 6. Changes in Bulk Generation Tool:

New columns have been added in the Bulk Generation Tool. The same will be released on 16th November 2018.

Ref: MPSSIO/242 /2018-19/ Source: Small Industry (TANSIA), Chennai, Vol. 27, Issue-11 Nov. 18

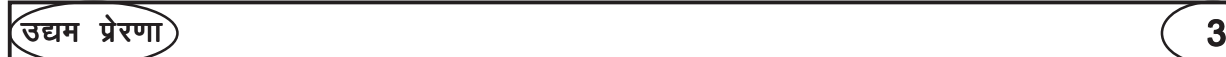

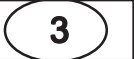

# परिपत्र क्रमांक $: 66$

# E-Way Bill System New FAQs on Practical issues

### 1. What should I do if I don't have 'Transporter Id' but want to enter and generate 'Part-A slip'?

This is not possible as per rule 138(3). If the tax payer is not having the details of 'Transporter Id' but he still wants to enter and generate the 'Part-A Slip', then he has to compulsorily enter the 'Transporter Id' to generate the 'Part-A Slip' to enable the transporter to enter Part-B.

#### 2. What should I do if I want to generate 'PART-A Slip' and want to transport the goods myself later?

If the user wants to generate the 'Part-A slip' and wants to transport the goods himself later, then he has to enter his GSTIN as the 'Transporter Id' and generate 'Part-A slip'. Once he gets the conveyance details he can update the Part-B by using 'Update Part-B/Vehicle' sub-option provided under E-Way Bill menu and start the movement of goods.

### 3. When to extend the validity of E Way Bill?

The Generator or Transporter can extend the validity of the e-Way Bill, if the consignment is not being reached the destination within the validity period due to following circumstances:

- > Delay due to vehicle breakdown.
- > Natural calamity

> Law & order issue on the transit

- > Accident of conveyance
- > Trans-shipment delay etc.

The Generator or Transporter can extend the validity of e-Way Bill only between 8 hours before and 8 hours after the expiry time of the existing E Way Bill validity.

For example, if the validity of the E- Way Bill is till midnight of 2nd Oct 2018, then the user can extend the same after 4 PM on 2nd Oct 2018 or before 8 AM on 3rd Oct 2018.

#### 4. What should I do if PIN code is shown as invalid?

If the PIN code entered by the user is shown as invalid by the system, the user needs to recheck the PIN code again. Still if it is valid PIN Code as per user, then the generator can select the state manually from the dropdown list and proceed further to next stage.

#### 5. What happens if the total invoice value does not match with the sum of assessable value, tax value and other values?

Ideally, the total invoice value should match with the sum of assessable value, tax value and other values. The system matches it even if there is a variation of Rs. 2.00 as this variation is allowed to take care rounding of decimal values. If the total invoice value is greater than sum of total of taxable value, applicable taxes and charges, the system will alert the user through pop-up message and user can still proceed further for generating the e-Way Bill. But if the total invoice value is less than the sum total of taxable value, applicable taxes and charges, system will not allow the user to proceed further without correcting the invoice value.

#### 6. Why message is sent if total invoice value is more than Rs. 10 Crores?

It has been observed in the e-way bill system that some of the e-way bills have abnormal total invoice values, which could have been entered knowingly or unknowingly by the user while generating the e-way bill details. . If the entries are correct, he can continue with the e-way bill usage. If unknowingly, this mistake has happened, the user can take a corrective measure of cancelling that e-way bill and generating the other one.

In addition to the pop-up displayed at the time of entering the total invoice value, an additional pop-up will be displayed at the time of submission of the E-Way Bill Entry form. A SMS is also sent to the registered mobile number of the generator alerting him that invoice value of e-Way BIill is more than Rs. 10 Crores has been generated.

#### 7. Is it mandatory to select the rate of tax while entering the goods details?

No, it is not mandatory to select the tax rates or to enter the tax amounts while generating the e-way bill.

#### 8. What if my GSTIN in e-Way Bill portal is cancelled but is active in GSTN common portal and I want to login in the e-Way Bill portal?

If the tax payer's GSTIN is cancelled in the e-Way Bill system but is active in the GST common portal and the tax payer wants to login and generate the e-Way Bill, he has to first go to the Taxpayer search option in the Home page of e-Way Bill portal. He has to then enter his GSTIN and system will show his corresponding GSTIN details existing in GST Common Portal. If the status of GSTIN is active, tax payer can login and generate the e-Way Bill.

#### 9. I have amended by GST registration details in GST Common Portal, but it is not being shown on the e-way bill system. What should I do?

In such case the tax payer has to login and use the "My GSTIN from CP" sub-option provided under "Update" option in the main menu.

Ref: MPSSIO/242 /2018-19/ Source: Small Industry (TANSIA), Chennai, Vol. 27, Issue-11 Nov. 18

उद्यम प्रेरणा $\Big($  4  $\Big)$ 

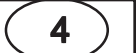

# परिपत्र क्रमांक $: 67$

# FAQs on Digital Signature Certificate (DSC)

With everything going Digital or Online, even signature has got its Digital Version, commonly known as Digital Signature Certificate or DSC. With Ministry of Corporate Affairs (MCA), Income Tax Authorities and Goods and Service Tax (GST) are already accepting online documents, applicant/taxpayer are now mandatorily required to sign documents digitally with the help of DSC only. Digital Signatures are legally admissible in a Court of Law, as provided under the provisions of Information Technologies Act, 2000. It means that a document with Person's Digital Signature will have same validity as its physical signature which is path breaking as well as risky, as DSC can be affixed by any person who is in possession of DSC token and person receiving document may not be able to verify the same.

In this article we have made an attempt to answer few very basic questions relating to DSCs

# 1. What is DSC (Digital Signature Certificate)?

Digital Signature Certificates (DSC) is the digital equivalent (that is electronic format) of physical or paper certificates. Few Examples of physical certificates are drivers' licenses, passports or membership cards. The Certificates serve as proof of identity of an individual for a certain purpose; for example, a driver's license identifies someone who can legally drive in a particular country. Likewise, a digital certificate can be presented electronically to prove one's identity, to access information or services on the Internet or to sign certain documents digitally.

Physical documents are signed manually, similarly, electronic documents, for example e-forms are required to be signed digitally using a Digital Signature Certificate.

A digital signature certificate (DSC) contains information about the user's name, pin code, country, email address, time of signing and date of issuance of certificate and name of the certifying authority.

## 2. How can I apply for DSC?

• Application of DSC is required to be made in physical form along with self attested copy of PAN card (Mandatory for IT and MCA Filing of local resident) and 1 Address Proof (Preferably AADHAR Card).

• The application form vary depending on the vendor but it contains more or less same information.

• Once Application is submitted, the Certifying Authority (CA) will process the application and will send

one confirmation message on applicants mobile number for verification along with Video Verification. • On completion of mobile & Video verification, the DSC will be issued in the name of applicant.

## 3. Who issues DSC?

A licensed Certifying Authority (CA) issues the digital signature. Certifying Authority (CA) means a person who has been granted a license to issue a digital signature certificate under Section 24 of the Indian IT-Act 2000.The list of licensed CAs along with their contact information is available on the MCA portal.

4. What are the Benefits of a digital signature certificate ?

• Authenticity of documents: Digitally signed documents give confidence to the receiver to be assured of the signer's authenticity. They can take action on the basis of such documents without getting worried about the documents being forged.

• Data integrity: Documents that are signed digitally cannot be altered or edited after signing, which makes the data safe and secure.

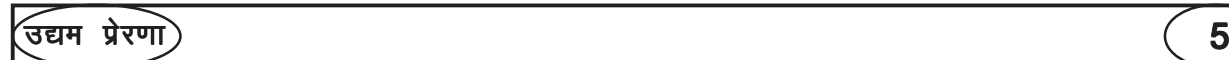

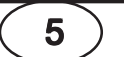

• Reduced cost and time: Instead of signing the hard copy documents physically and scanning them to send them via e-mail, you can digitally sign the PDF files and send them much more quickly. This saves time as well as the cost of printing and scanning the documents.

### 5. Classes of DSC that are valid on MCA:

There are three classes of DSC, and each is differentiated as per the level of security:

• Class II DSCs – These DSCs are used to sign documents where the risk is moderate. The signature is installed on a hardware cryptographic device. Here, the identity of a person is verified against a trusted, pre-verified database

• Class III DSCs –This is the highest level where the person needs to present himself or herself in front of a Registration Authority (RA) and prove his/ her identity, used where the risk of data compromise is at the extreme level. In this case, also, the signature is installed in a hardware cryptographic device.

#### 6. Documents/Information required for issuing DSC:

 $\bullet$  Identity Proof – Self-attested PAN card

• Address Proof – Self-attested Aadhar Card or such other address proof as may be accepted by CA from time to time.

• Other  $-1$  photograph, unique email id and unique contact no. along with DSC application form.

#### 7. Cost/Price of obtaining a DSC:

The cost of obtaining a digital signature certificate may vary as there are many entities issuing DSCs and their charges may differ.

#### 8. How much time do CAs take to issue a DSC?

Generally all DSCs can be issued within 1 or 2 working days. However, issuance of DSC is generally dependent on the confirmation by the applicant.

#### 9. In Addition to MCA, where can I use my DSC?

Digital Signatures are legally admissible in a Court of Law, as provided under the provisions of Information Technologies Act, 2000. The acceptance of DSC is still not universal, however, various government authorities like Income Tax, GST etc have made it mandatory to use DSC for various applicants and it is voluntary for few exempted class. However, in near future it is expected to grow its presence and requirement with many other services.

#### 10. Points to be Remember:

• Digitally signed documents are acceptable in legal courts as an evidence or proof as well as it is mandatory for various filing like Income Tax, Ministry of Corporate Affairs (MCA), GST etc

• A person can have different DSCs – however, generally all government websites have a specified a requirement of registering a DSC with the respective government server. Once registered, no other DSC can be used, unless new DSC is registered with the server again.

• DSCs are issued for 1 or 2 years. After their validity has expired, they need to be issued again.

• Digital Signatures are legally admissible in a Court of Law, as provided under the provisions of Information Technologies Act, 2000.

Ref: MPSSIO/23 /2018-19/ Source: Small Industry (TANSIA), Chennai, Vol. 27, Issue-11 Nov. 18

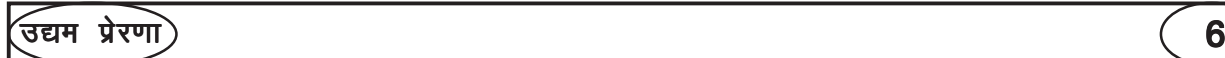

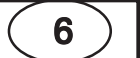

<u>अंकः २३</u>

परिपत्र क्रमांक : 68

# राष्ट्रीय उद्योग – व्यापार मेला

पॉच दिवसीय बिलासपुर मेला-2019

दिनांक 11 से 15 जनवरी, 2019 त्रिवेणी परिसर, व्यापार विहार, बिलासपुर (छ.ग.)

छत्तीसगढ लघु एवं सहायक उद्योग संघ द्वारा भारतीय लघु उद्योग विकास बैंक सूक्ष्म, लघु एवं मध्यम उद्यम विकास संस्थान (MSMEDI), राष्ट्रीय लघु उद्योग निगम, उद्योग विभाग छत्तीसगढ़ शासन एवं जिला उद्योग संघ बिलासपुर के सहयोग से आगामी 11 से 15 जनवरी 2019 को त्रिवेणी परिसर, व्यापार विहार, बिलासपुर में पॉच दिवसीय ''राष्ट्रीय उद्योग–व्यापार मेला'' का आयोजन किया जा रहा है। ''बिलासपूर मेला'' के नाम से विख्यात इस मेले में छत्तीसगढ़ के सबसे बड़े उपक्रम साउथ ईस्टर्न कोलफील्ड्स लि., एन.टी.पी.सी., प्रकाश इंडस्ट्रीज, एस. ई.सी, रेल्वे, छत्तीसगढ राज्य विद्युत वितरण कम्पनी एवं विभिन्न बैंकों सहित सभी बड़े उपक्रमों को इसमें आमंत्रित किया गया है। इस प्रदर्शनी को पिछले साल डेढ लाख लोगों ने देखा था। अपेक्षा है कि इस वर्ष दो लाख से अधिक दर्शक इसे देखेंगे।

11–12–13–14 एवं 15 जनवरी 2019 शुक्रवार, शनिवार, रविवार, सोमवार एवं मंगलवार (प्रदर्शनी 11 जनवरी से प्रारंभ हो जावेगी) पॉचों रोज प्रदर्शनी सुबह 10 बजे से रात्रि 10 बजे तक पॉचों रोज सेमीनार, आनंद मेला एवं मनोरंजक कार्यकम।

यह सर्वविदित है कि खनिज, वन, कृषि संपदा से भरपूर छत्तीसगढ़ राज्य में औद्योगिकीकरण तेजी से हो रहा है। अतः उद्यमियों को अपने उत्पाद एवं व्यवसाय को मेला–प्रदर्शनी के माध्यम से सबके सामने प्रस्तुत करने का यह उत्तम अवसर है। बिलासपर मेला के नाम से विख्यात छत्तीसगढ़ के सबसे बड़े ''टेडफेयर'' में प्रतिदिन शासकीय उपक्रमों के अधिकारिगण एवं विभिन्न क्रेता अपनी आवश्यकताओं की पूर्ति के लिये आते हैं। अपने उत्पादन का प्रचार प्रसार करने का यह सुनहरा अवसर है।

# स्टाल चार्जेजः

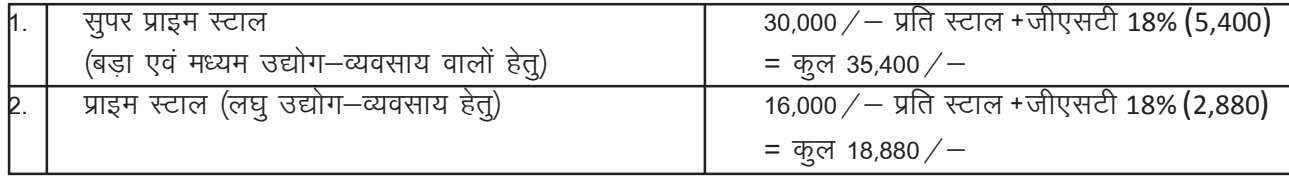

कुटीर एवं स्वरोजगार में लगी हुई छत्तीसगढ़ की महिला उद्यमी कन्शेसन दर पर स्टॉल पाने हेतू नोटः  $1$ . उद्योग संघ कार्यालय में स्वयं संपर्क करें।

श्री ए. मखर्जी

मो. 8602023600, 9907123600

दरभाषः 07752-252199

 $2<sub>1</sub>$ 

सभी स्टॉल की साइज एवं सुविधाएं एक समान है।  $\overline{2}$ 

स्टाल बुकिंग एवं अधिक जानकारी के लिए सम्पर्क करें:

श्री हरीश केडिया  $\mathbf{1}$ अध्यक्ष, छत्तीसगढ़ लघु एवं सहायक उद्योग संघ, तिफरा औद्योगिक प्रक्षेत्र, बिलासपुर – 495 223 (छ.ग.) फोन: 07752-252199 मो 09827167620 email: clsuscirculars@gmail.com Website: www.clsus.in

Ref: MPSSIO/23 /2018-19/

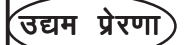

Posted on 15th and 30th of Every Month

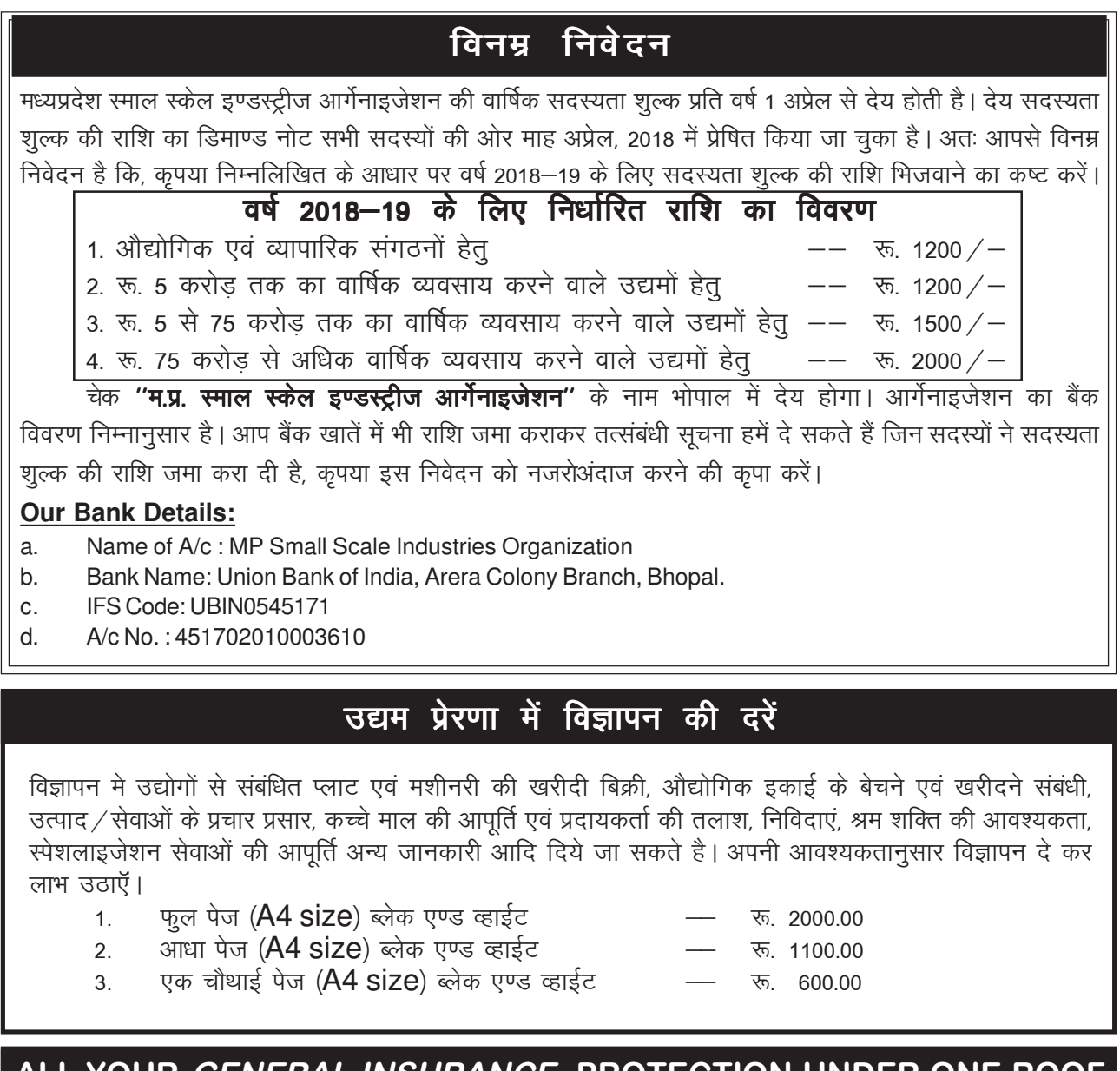

ALL YOUR *GENERAL INSURANCE* PROTECTION UNDER ONE ROOF **Special discounted premiums for MPSSIO members under MoU signed with MPSSIO**

Compare Today For Best Premium Rate • Fire & Burglary Insurance **Motor Insurance** • Workmen Compensation Insurance • Health & Accident Insurance • Marine ( Transit ) Insurance, etc.. MAYANK UPADHYAY Mob : 9827073032, Email ID : mayank.balajiinsurance@gmail.com BALAJI INSURANCE ADVISOR Office Address: HIG-34, Sahara Homes, Shivaji Nagar, Bhopal - 462011

MPSSIO की ओर से संपादक **विपिन कुमार जैन** द्वारा मोना इन्टरप्राईजेस, न्यू मार्केट, भोपाल से मुद्रित, **विपिन कुमार जैन** द्वारा प्रकाशित तथा **ई-2/30, महावीर नगर, अरेरा कालोनी, भोपाल** 462016 में प्रकाशित Ph.: 0755-2467714, 4296168 email: mpssio@rediffmail.com, Website: www.mplus.co.in